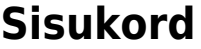

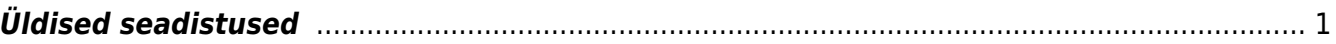

## <span id="page-2-0"></span>**Üldised seadistused**

- **Aadressi automaattäitmine** -
- **Ainult seadistatud SSO SAML meetoditega saab sisse logida** -
- **Artikli pildimulli faililaiendid** -
- **Artiklikoodi välja suurus** -
- **Aruannete maksimaalne periood päevades, pärast mille ületamist annab filter sellest märku** -
- **Arve OID saab asetada** -
- **data.directo.ee postkasti meili saatja määratakse aadressi alusel alati menetlejaks** kui on Jah, siis määratakse sidumata manuste aruandest dokumendi loomisel automaatselt menetlejaks kasutaja, kelle e-mail on sama, millelt saadeti manusega e-mail. Menetleja lisatakse automaatselt dokumendi salvestamisel.
- **Directo serveri link teavitustes** -
- **Dokumendi foorum kasutab arve ja tellimuse puhul olemasolu korral algse pakkumise foorumit** -
- **Dokumendi foorum kasutab müügidokumentide puhul kliendi foorumit** -
- **Dokumendi kopeerimise ulatus** kui täielik, siis tehakse identne koopia, kui osaline, siis asendatakse kasutajaspetsiifilised väljad tema omadega (objekt, kasutaja jne)
- **Lisaväljade kopeerimine** -
- **Dokumendi loojate meili FROM aadress** -
- **Dokumendid, mis kuvavad olemasolul ka sidumata manuseid** loetletud dokumentide manustes kuvatakse lisaks konkreetse dokumendi manustele ka sidumata manused, et neid vajadusel konkreetse dokumendiga siduda
- **Dokumendil kliendi nime muutmine** -
- **Dokumendile määratud menetleja kehtestab ka Oma õiguse** kasutaja näeb Oma õigusega lisaks enda loodud dokumentidele veel neid dokumente, millel ta on määratud menetlejaks
- **Dokumendile määratud projekt kehtestab ka Oma õiguse** valiku **juht** puhul laieneb oma õigus dokumendi päises oleva projekti juhiks märgitud kasutajale. See tähendab, et projektijuhil on võimalik näha lisaks enda loodud dokumentidele ka kõiki teisi tema projektiga seotud dokumente. Valiku **juht** ja **liikmed** korral kehtib dokumendi oma õigus nii projektijuhile kui liikmetele.
- **Dokumentide lehitsejatel/asetajatel on leheküljed** dokumentide registris kuvatakse dokumentide koguarvu ning võimalust lehekülgede vahel navigeerida; NB! võib muuta registrite avamise oluliselt aeglasemaks
- **Dokumentide väljatrükid avanevad alati PDF-ina** -
- **Erisoodustuse kanne lukustab auto andmed** valikud EI/JAH. JAH valikuga peale esimest erisoodustuskande arvutamist muutuvad autoga seotud andmeväljad mitteaktiivseks, et ei saaks andmeid ekslikult üle kirjutada. Kirjutada saab ainult väljale "Kehtiv kuni".
- **Firma arveldusarve** kasutatakse väljatrükkidel ja TeleHansa ekspordis
- **Firma meil** kasutatakse vajadusel väljatrükkidel
- **Firma faks** kasutatakse vajadusel väljatrükkidel
- **Firma juht või esindaja** -
- **Firma jur. aadress** kasutatakse väljatrükkidel
- **Firma jur. aadress 2** -
- **Firma jur. aadress 3** -
- **Firma jur. nimi** kasutatakse väljatrükkidel
- **Firma KM reg. nr** kasutatakse väljatrükkidel
- **Firma kodulehekülg** kasutatakse väljatrükkidel
- **Firma lisainformatsioon** kasutatakse väljatrükkidel
- **Firma logo URL** väljatrükkidel kasutatava pildi aadress, kui on lihtsalt faili nimi, siis võetakse Directo lokaalsest kataloogist
- **Firma lühikood** paistab akende päises
- **Firma panga IBAN** kasutatakse väljatrükkidel
- **Firma panga SWIFT** kasutatakse väljatrükkidel
- **Firma panga nimi** kasutatakse väljatrükkidel ja TeleHansa ekspordis
- **Firma reg. number** kasutatakse väljatrükkidel
- **Firma tegevusaadress** kasutatakse vajadusel väljatrükkidel
- **Firma tegevusaadress 2** kasutatakse vajadusel väljatrükkidel
- **Firma tegevusaadress 3** kasutatakse vajadusel väljatrükkidel
- **Firma tegevusala** -
- **Firma tegevusnimi** kasutatakse väljatrükkidel
- **Firma telefon** kasutatakse väljatrükkidel
- **Google drive client\_id ja client\_secret** -
- **Helpdeski telefon** -
- **Järjestik menetluse puhul ei lähe menetluse järjekord kõrgemale tasemele edasi enne, kui madalama tasemega allkirjad on antud** - kui on Jah, siis ei lähe menetlemise järjekord edasi kõrgemale tasemele enne, kui kõik madalama taseme allkirjad on pandud. Näiteks, kui on määratud menetlejateks kasutajad punktidega 1, 2 ja 3 ning kui kasutaja punktidega 2 allkirjastab dokumendi mingil põhjusel enne kui kasutaja punktidega 1, siis ei lähe menetluse järjekord edasi kasutajale punktidega 3 enne, kui ka kasutaja punktidega 1 on allkirjastanud selle dokumendi. Ei puhul aga läheks järjekord kohe edasi kasutajale punktidega 3.
- **Järjestik menetluse puhul kinnitub dokument ainult kõrgeima taseme kasutaja allkirja olemasolul** - kui on Jah, siis kinnitamisel kontrollitakse, kas dokumendil on kasutaja allkiri, kellel on sellele dokumendile kasutajaõiguste seadistustes määratud kõige kõrgem punktide arv.
- **Järjestik menetluses kuvatakse menetlejad ajalises järjekorras (tavapärase punktikaalu asemel)** - kui on Jah, siis näidatakse dokumendile määratud menetlejaid nende dokumendile lisamise ajalise järjekorra alusel, mitte menetlejate punktide alusel.
- **Kas arveid tohib üle maksta** arvete saldo ei tohi minna negatiivseks laekumise/tasumise või krediteerimise tulemusena
- **Kas meilimine sõltub vaata või print õigustest** kas dokumentide meilimine vajab ainult ühte või mõlemat õigust.
- **Kas maja ja korteri välju näidatakse aadressi väljade hulgas**
- **Kas objekti asetaja on maatriks** kui jah, siis jaotatakse asetamisel objektid tasemete järgi dimensioonideks. Kasulik juhul, kui kasutatakse dokumendil/ridadel korraga mitut objekti.
- **Kasutajagrupp, mis määrab vaikimisi kujundatavad lisaväljad** -
- **Kaustade menetluse tüüp** -
- **Kliendi tüüp on kohustuslik** -
- **Kontakti automaatse isikukoodi prefiks** -
- **Kontaktid on omavahel seotud** -
- **Kontaktil on ees ja perenimi** -
- **Kulutuse kinnitaja eeldab menetluse täielikku allkirjastamist** -
- **Kulutuse menetlus kasutab kasutajapõhist summa limiiti** -
- **Kulutuse menetluse kohustuslik allkirja rollis olevate menetlejate arv** -
- **Kulutuse menetluse tüüp** -
- **Kulutuse OID saab asetada** -
- **Kulutuse staatus, millele on tehtud väljamakse** -
- **Kulutuse väljamakse ridadena** -
- **Kust pilte kätte saab, meili jaoks** meiliga saadetava pildi link ja süsteemi stiil. Soovitavalt <http://directo.gate.ee/logos/>
- **Lehitseja lehtede erand** -
- **Lepingu arve tasujana kasutatakse arvetasub klienti** -
- **Lepingu järgmisest kontrollist hoiatatakse** -
- **Lepingu klass, mis määrab vaikimisi kujundatavad lisaväljad** -
- **Lepingu kommentaari lahtri ridade arv** -
- **Lepingu perioodi arvete kontroll** -
- **Lepingu tööpäeva algus** -
- **Lepingu tööpäeva lõpp** -
- **Lepingu vaikimisi perioodi valik** -
- **Lepingul peab olema päises või ridadel projekt täidetud** -
- **Lepingust arve tegemisel aja jälgimine** -
- **Lepingust arvele minev ressurss peab olema kinnitatud** -
- **Lepingust arvele minev ressurss peab olema suletud** -
- **Maksegraafiku põhjuskoodid** -
- **Maksimaalne ridade arv lehitsejas** -
- **Maksuvalem kW hind** kood ES AUTO KW. Määrab auto kW hinna vastavalt auto vanusele.
- **Maksuvalem, mis määrab autode arvu 100% kasutuse** kood **KMD100**
- **Maksuvalem, mis määrab autode arvu 50% kasutuse** kood KMD50
- **Maksuvalem, mis määrab autode sotsiaalmaksu** kood **ES\_AUTO\_SOTS**. Määrab autode sotsiaalmaksu.
- **Maksuvalem, mis määrab autode tulumaksu** kood ES\_AUTO\_TM. Määrab autode tulumaksu.
- **Manuse lisamise õiguste mõjumine** kas õiguste alt spetsiaalist manuse
- **Masskinnitaja jääb seisma esimese mittekinnituva dokumendi peale** -
- **Massmeili kasutajakood** -
- **Massmeili saatja** -
- **Massmeili saatmisel kirjade vaheline viide sekundites** -
- **Meili saatmise kasutaja kood antud kasutaja SMTP konfiguratsioon on aluseks meilide saatmisel** -
- **Menetleja saab iseennast allkirjastajaks määrata** kui on Jah, siis tekib ostuarve menetluse saki alla nupp **Lisa end**.
- **Menetleja teavitus milliste rollide puhul** määrab ära, kas maili teavituse menetluse kohta saab dokumendile märgitud allkirjastaja, info saaja, mõlemad või mitte keegi.
- **Menetluse aruandest saab dokumenti meilida** kui on Jah, siis tekib Menetlus aruandesse nupp Meil, millest avaneb dokumendi meiliga saatmise aken.
- **Menetluse aruandest saab dokumenti salvestada** kui seadistus peale panna, tekib aruandesse juurde dokumendi üles ka salvesta nupp.
- **Menetluse keeldumise korral teavituse saaja** kui kasutaja vajutab allkirjasta nupu asemel keeldu nuppu, on võimalik seadistada, et keegi saab selle kohta teavituse. Määraja on kasutaja, kes menetleja dokumendile lisas. Admin on kasutaja, kes on selleks antud dokumendi liigi puhul määratud tema personalikaaridl.
- **Menetluse kohustusliku allkirja rollis olevate menetlejate arvu tuvastamisel arvestatakse hetkel kehtivaid menetluse asendusi** -
- **Menetluse teavitus ei saada otseviiteid dokumentidele** kui seadistus on Ei peal, siis saadetakse menetlejale ka dokumendi otseviide ehk link, kuhu vajutades jõuab ta kohe antud dokumendile Directos. Kui seadistus on Jah peal, siis ei saadeta menetlejale koos teavitusega linki dokumendile.
- **Menetluse teavituse link byroo aadressile** -
- **Menetluse teavituse päevad, mil teavitusi edastatakse (1=esmaspäev…7=pühapäev)**

- kui soovitakse, et teavitusi saadetakse ainult tööpäevadel, siis võiks lahtri täita 1,2,3,4,5 ehk esmaspäev, teisipäev, kolmapäev, neljapäev ja reede.

- **Menetluse teavituse prioriteetsus (IMPORTANCE)** -
- **Menetluse teavituste intervall (täistunnid, mil teavitus saadetakse)** näiteks kui soovitakse, et maili teavitus tuleks tööpäeva alguses ja lõpus, võib lahtrisse kirjutada 9,17. Siis saadetakse teavitused kell 9 ja kell 17. Teavitused saadetakse ainult täistundidel.
- **Mitme minuti pärast loetakse aken kinni panduks, kui ta jäetakse sulgemata** Seda seadistust kasutab dokumendi hoiatussüsteem. Tavaolukorras kuvatakse hoiatus, kui avatud dokument on juba eelnevalt avatud kellegi teise poolt ja pole veel (Directo arvates) suletud. See tähendab seda, et kui kasutaja A avas dokumendi, ning kasutaja B avab sama dokumendi, siis B näeb hoiatust, et A-l on sama dokument avatud.

Mis juhtub, kui sellises olukorras teha dokumendil muudatused ja salvestada? Varem dokumendi avanud kasutaja kaotab hiljem salvestades oma tehtud muudatused. Seega õige käitumine oleks sellise teate nägemisel dokumenti ise mitte üle salvestada. Vajadusel võtta ühendust isikuga, kellel see avatud on.

Kui siin seadistatud aeg on ületatud, siis hoiatust ei kuvata vaatamata sellele, et Directo arvab, et dokument pole veel suletud. Väärtus 0 lülitab hoiatuse välja.

- **Mitu päeva ette lepingu järgmisest kontrollist hoiatatakse** -
- **Mobiilsed seadmed kuvavad trüki ja meil nupu peale väljatrüki valiku** -
- **Moodulid** Kui sisuks on T, siis näidatakse artikli laoseisu vajaduste aruandes ka tootmistellimusi
- **Moodulid, kus lehitseja numbriliste koodide sorteerimine toimub tekstipõhiselt** -
- **Moodulid, mis saadavad väljatrüki sisu ka meili sisuna (kui meili redigeerimine pole sisse lülitatud)** -
- **mTasku kasutajanimi** Telia poolt saadud kasutajanimi
- **mTasku parool** Telia poolt saadud parool
- **Müügilepingu Müügi algus ja lõpp on alati samad, kui Lepingu algus ja lõpp** -
- **Nets Cloud@Connect kasutajanimi** -
- **Nets Cloud@Connect parool** -
- **Null lähetust saab kinnitada** Kui seadistus on "ei" peal, ei lase programm kinnitada lähetust, millel on ainult 0 kogustega read. Kui seadistus on "jah" peal, laseb programm ka ainult 0 kogustega lähetuse kinnitada.
- **Objekti maatriksasetaja tasemed, mille objektid leitakse projektilt** -
- **Objekti välja suurus** Objekti välja suurus vaikimisi 8. Suurem number laiendab dokumentide real olevat välja laiust.
- **Ostuarve OID saab asetada** -
- **Pakkumine laseb teha tellimust, kui lähetusaeg on minevikus** -
- **PDF kuvatakse PNGna** -
- **PDF väljatrükk** -
- **PDFile lisatatakse fondid** -
- **Peamenüü sorteerimine** vaikimisi seadistus, mis kehtib kõigile kas järjekorra järgi või tähestiku järgi, järjekorda saab muuta
- **Rendi vaikimisi ühik** -
- **Rendilepingu alguse vaikimisi kellaaeg** -
- **Rendilepingu lõpu vaikimisi kellaaeg** -
- **Rendilepingu vaikimisi arveldus päev** -
- **Ressursi hoiatus kui aeg on ajaaknast väljas** -
- **Ressursi prioriteedi muutmine vastavalt tähtaegadele** -
- **Seerianumbri/mudeli välja nimetus** dokumentidel asuva SN välja nimetus (näiteks, kas Mudel või Seerianumber). Kui väli on tühi, siis dokumentidel seerianumbri tulpa üldse ei näidata
- **Seerianumbri/mudeli välja suurus** -
- **Sidumata manuste teavituse intervall (täistunnid, mil teavitus saadetakse)** -
- **Sidumata manuste teavituse kasutaja kood (kellele meil saadetakse)** -
- **Sidumata manuste vaade dokumendi manustes kuvab ka töötlemata kirjed Dokumentide transpordi registrist** -
- **Süsteemi värv** -
- **Süsteemi värv head** -
- **Süsteemi värv tume** -
- **Teavituskanali turvatunnus** -
- **Tegevusplaan kasutab kliendi lähetusaadressi kui on** -
- **Tegevusplaan paneb lepingu artikli sündmuse tööks** -
- **Tegevusplaani ühepäevase töö pikkus tundides** -
- **Tühja välja otsingu märk** kui lisaväli on kirjutatud tekstina, toimub tühja välja välistamine süsteemiseadistustes kirjeldatud tühja välja välistuse märgiga.
- **Uue hankija koodiks saab reg.number (kui hankija tuvastatakse)** -
- **Uue kliendi koodiks saab reg.number (kui klient tuvastatakse)** -
- **Uue kontakti loomisel täidetakse aadress** -
- **Uue lepingu klass** -
- **Uuring peab olema kinnitatud** -
- **Uuringu kinnitaja eeldab menetluse täielikku allkirjastamist** -
- **Uuringu menetlus kasutab kasutajapõhist summa limiiti** -
- **Uuringu menetluse kohustuslik allkirja rollis olevate menetlejate arv** -
- **Uuringu menetluse tüüp** -
- **Uuringul on lisaks klient ja hankija** -
- **Vaikimisi ABI keel** -
- **Vaikimisi kliendi tüüp** -
- **Vaikimisi seeria** -
- **Väljatrüki lisainfo 1** -
- **Väljatrüki lisainfo 2** -
- **Väljatrüki lisainfo 3** -
- **Väljatrüki lisainfo 4** -
- **Väljatrüki lisainfo 5** -
- **Väljatrüki prefiks manuse jaoks** -
- **Väljatrüki rea pikkus sildiprinteril** -
- **Väljatrüki ridade arv** -
- **Väljatrüki ülemine serv PDFi jaoks** -
- **Väljatrüki vasak serv PDFi jaoks** -
- **Väljatrükile lisatavad transpordi parameetri tüübid** -
- **Väljuvate meilide DKIM signeerimise domeen** -

## From: <https://wiki.directo.ee/> - **Directo Help**

Permanent link: **[https://wiki.directo.ee/et/yldine\\_settings?rev=1660120925](https://wiki.directo.ee/et/yldine_settings?rev=1660120925)**

Last update: **2022/08/10 11:42**